# Note 5C • Logarithms and Antilogs

Use  $\boxed{\text{LOG}}$  to find the common, or base 10, logarithm of any positive value. Use  $\boxed{\text{2nd}}$   $\boxed{\text{10}^x}$  for the common antilog of a number. Pressing  $\boxed{\text{1}}$   $\boxed{\text{0}}$   $\boxed{\text{1}}$   $\boxed{\text{0}}$   $\boxed{\text{1}}$   $\boxed{\text{0}}$   $\boxed{\text{1}}$   $\boxed{\text{2}}$   $\boxed{\text{1}}$   $\boxed{\text{2}}$   $\boxed{\text{2}}$   $\boxed{\text{1}}$   $\boxed{\text{2}}$   $\boxed{\text{2}}$   $\boxed{\text{1}}$   $\boxed{\text{2}}$   $\boxed{\text{2}$   $\boxed{\text{2}}$   $\boxed{\text{2}}$ 

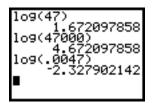

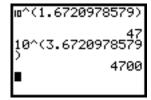

### Note 5D • Web Graphs

Follow these steps to display a web graph:

- a. Set your calculator to Sequence mode.
- **b.** Press 2nd [FORMAT] and select Web in the first line.
- **c.** Enter the function into the Y = screen. Replace x with u(n-1) and set u(nMin) to the starting value of x.
- **d.** Set the Window screen and press GRAPH.
- **e.** Press TRACE. Each time you press the right arrow key the graph will make one of the two steps in the next iteration of the function.

You can clear the web by pressing [2nd] [DRAW] 1:ClrDraw.

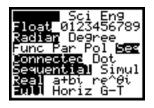

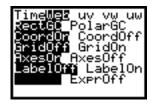

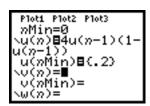

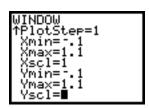

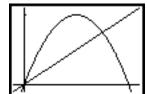

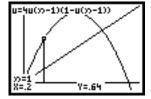

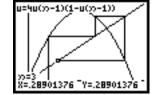

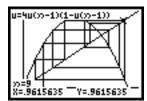

#### **Note 5E • Gathering Temperature Data**

If you have an old CBL, you will use the CBL/CBR application. If you have a CBL2, transfer the application DataMate. To transfer either application to a calculator, connect the CBL and calculator, put the calculator in Receive mode (2nd [LINK] RECEIVE 1:Receive), and push TRANSFER on the CBL.

Connect the temperature probe and the calculator to the CBL and start the application.

(continued)

#### **DataMate**

The application will sense which probe you are using. Choose 1:SETUP, arrow down to MODE:EVENTS WITH ENTRY, and press ENTER. Choose 2:TIME GRAPH, and then 2:CHANGE TIME SETTINGS. Enter 10 for the time between samples and 60 for the number of samples. Choose 1:OK, 1:OK again, and then 2:START. The calculator will collect data, graph them, and store time data in list L1 and temperature data in list L2.

## CBL/CBR

In the CBL/CBR application, choose 1:GAUGE, Temp, and then GO.... Follow the directions on the screen. The calculator will collect the data and graph them. Trace the graph and record about 20 data points by hand. After quitting the program, enter these points into lists for further analysis.